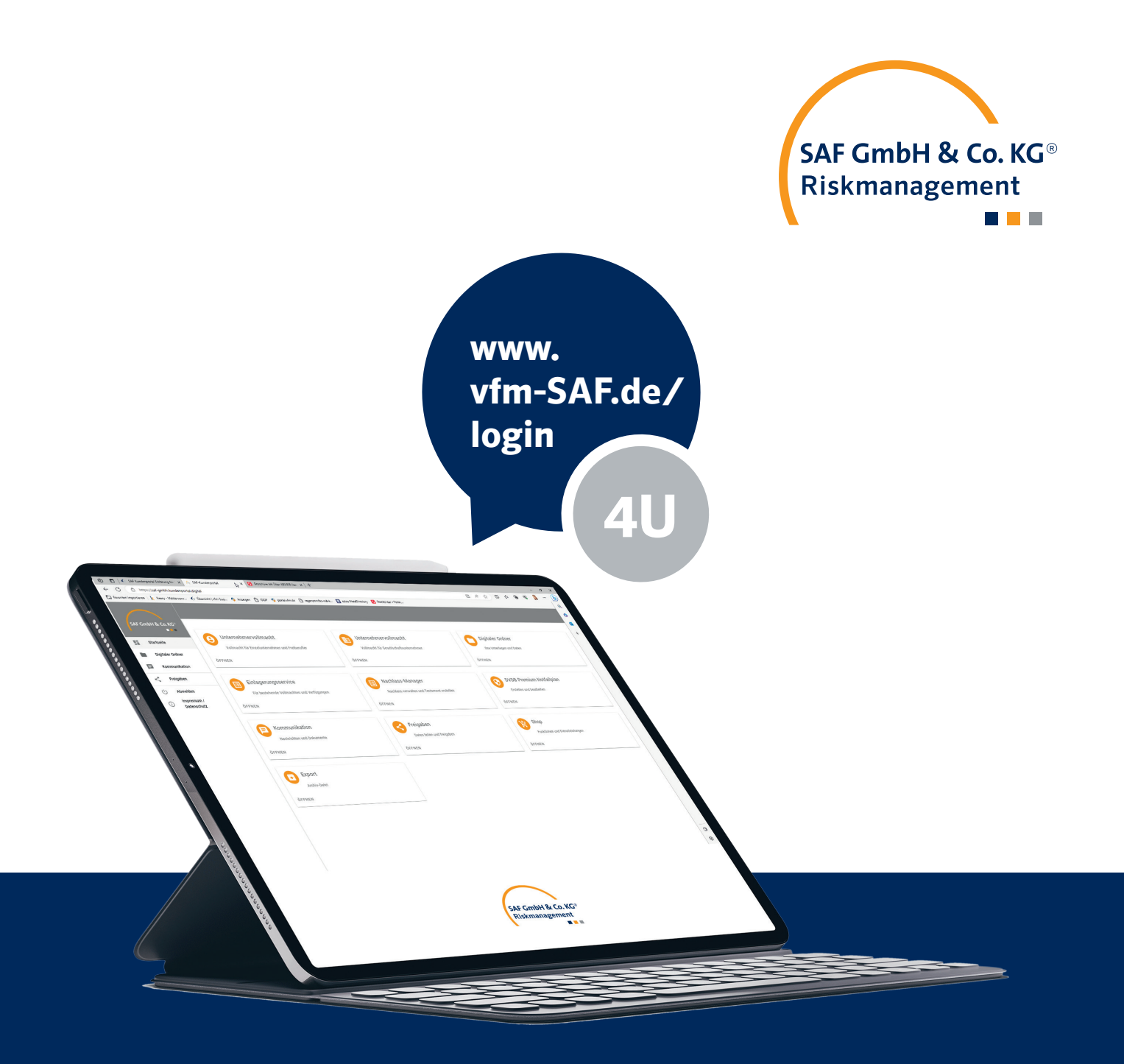

## **SAF-KUNDENPORTAL**

Durchblick für Sie, uns und Ihre Angehörigen auf einen Klick

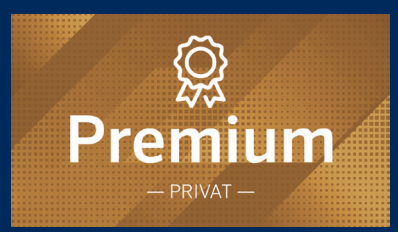

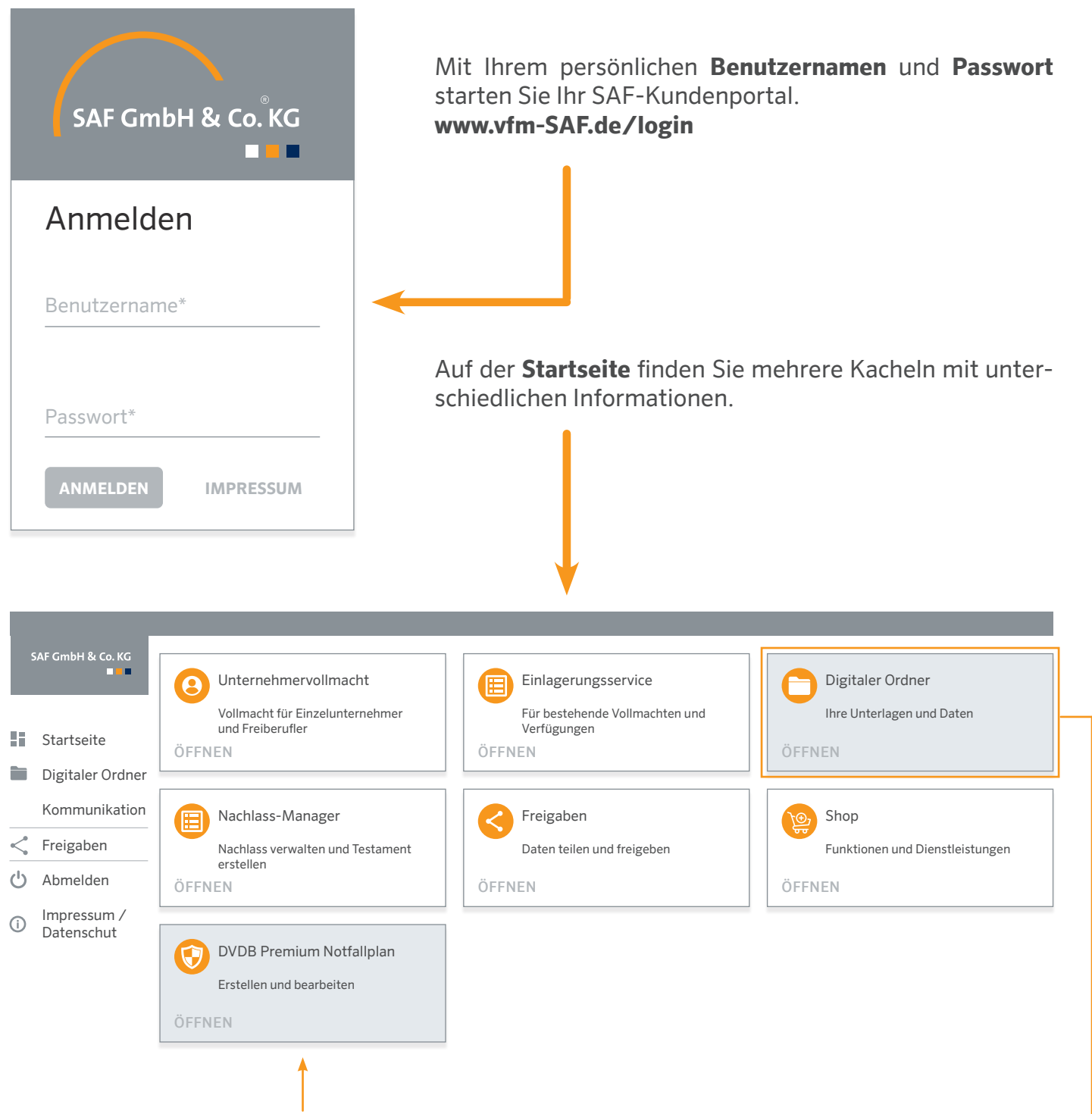

Hinter der Kachel **DVDB Premium Notfallplan** finden Sie Ihren persönlichen Notfallplan.

Noch ein paar ergänzende Eingaben bei **Notfall-Kontakte** wie: Angehörige, Freunde, Steuerberater und bei **Notfall-Informationen** Ihre Sozialversicherungsnummer, Familienstand, Beschäftigungsstatus, usw. Dann können Sie Ihren persönlichen Notfallplan als Hilfe und Bedienungsanleitung für Ihre Bevollmächtigten erstellen, drucken und speichern.

Bitte beachten Sie, dass alle Eingaben und Dokumente in Ihrem **SAF-Kundenportal** am Ende auch im Notfallplan stehen und in der digitalen Version auch alle Dokumente abrufbar sind. **Hier gilt dann das Motto**: Je mehr Sie eingeben, umso leichter tun sich später im Notfall Ihre Bevollmächtigten.

Nachdem Sie (egal wo) eine neue Kachel angelegt und gespeichert haben, finden Sie immer rechts unten am Bildschirmrand einen orangen Kreis mit einer "Büroklammer"

Hier können Sie dann Dokumente, Bilder und Dateien ablegen oder vom PC hinzufügen.

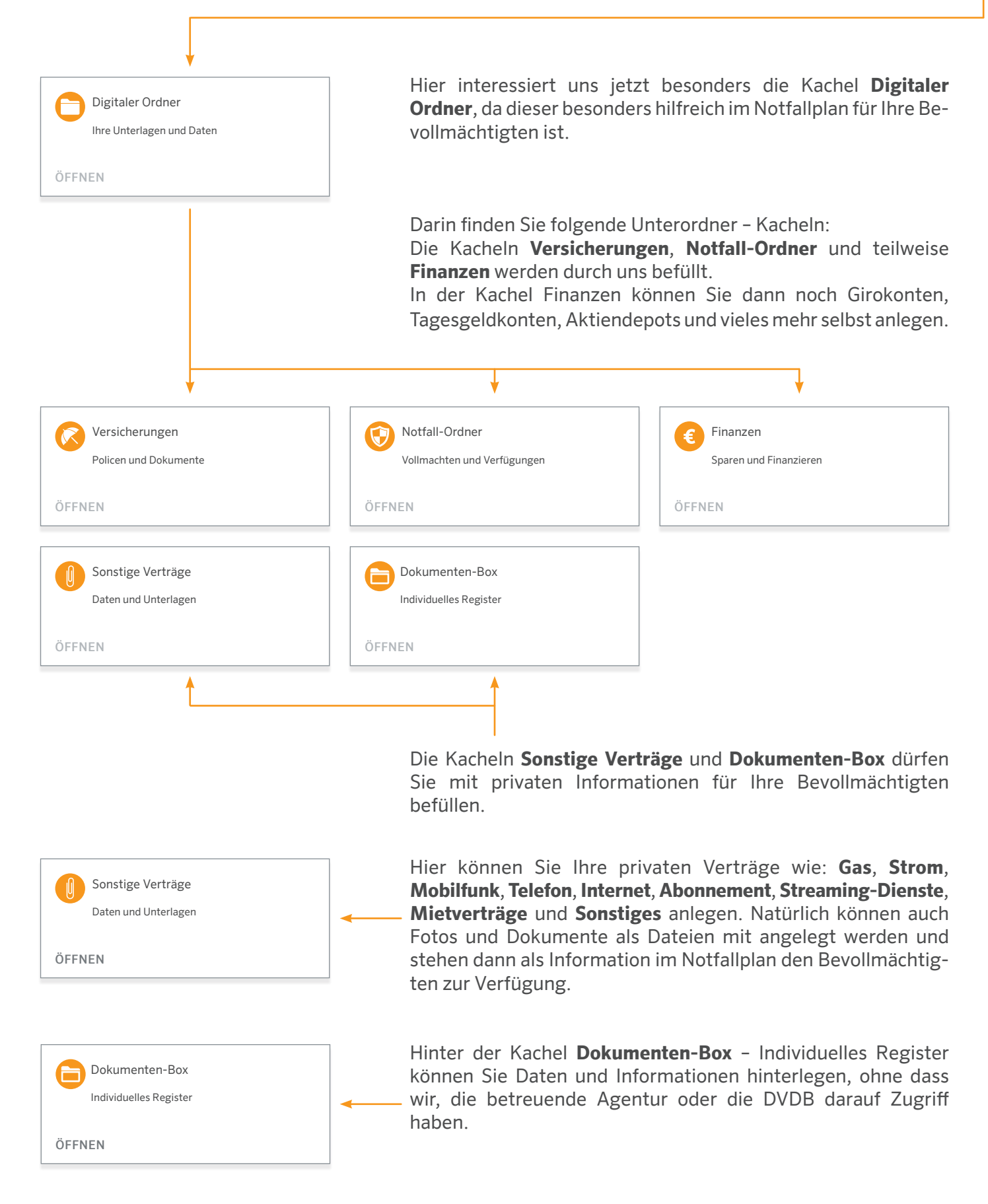

Wenn Sie eine neue **Kachel** selbst anlegen, entscheiden Sie allein, ob nur Sie oder auch wir (durch Freischaltung) diesen Eintrag sehen sollen.

Ansonsten ist dieser Order Dokumenten-Box Ihre zukünftige "private geschützte Cloud-Lösung" für alle sensiblen Unterlagen, Daten und weitere Informationen für Ihre Bevollmächtigen, die im Notfall einen Zugriff auf das gesamte Portal und damit auch auf diesen Ordner/Kachel bekommen.

## **BEISPIELE – FÜR IHRE PERSÖNLICHE KACHELN!**

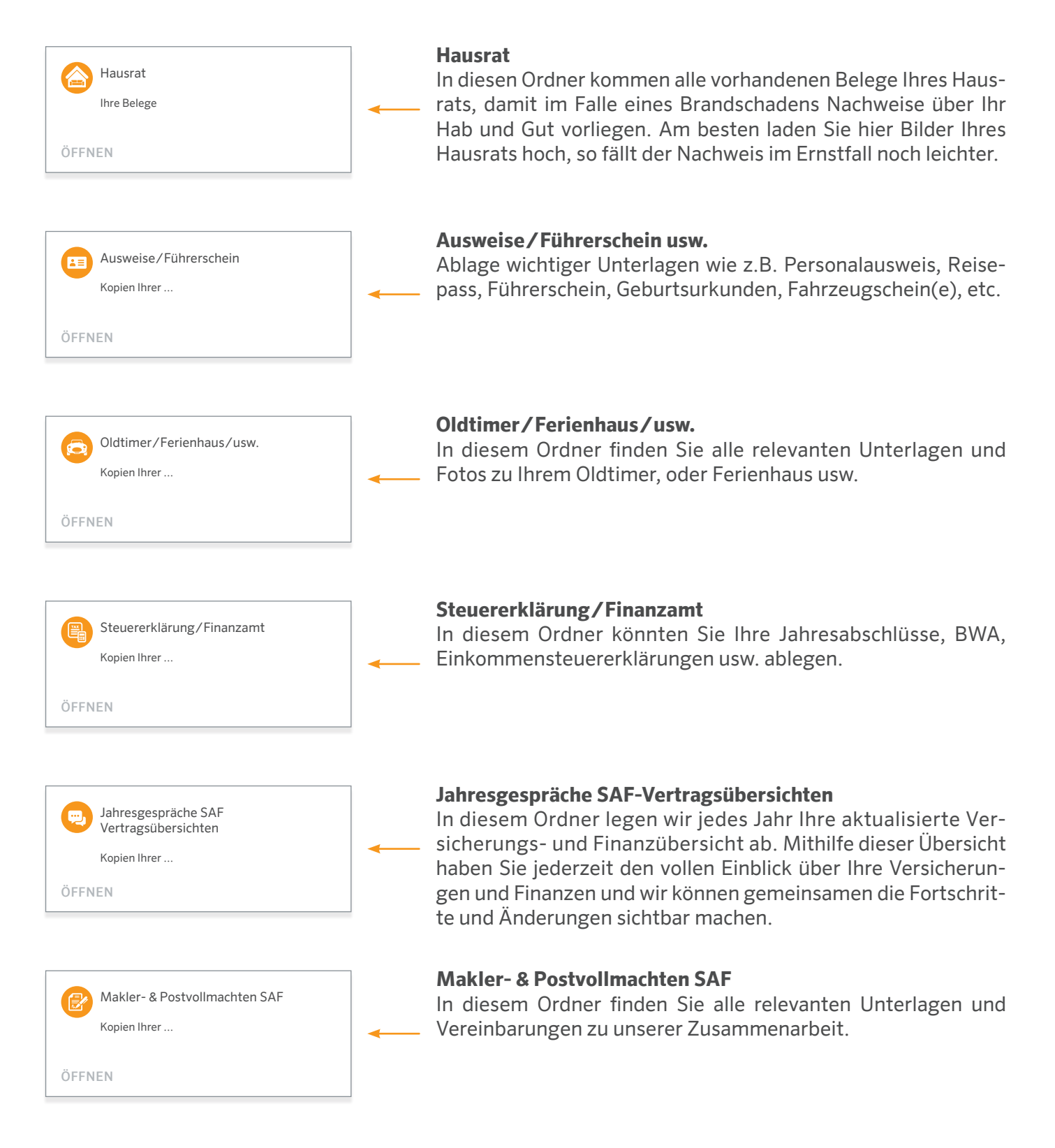

Dies ist nur eine beispielhafte Auflistung von Möglichkeiten, diesen Ordner **Dokumenten-Box** mit Leben zu befüllen. Für Rückfragen und weitere Informationen stehen wir Ihnen gerne jederzeit zur Verfügung.